# 中国农业大学研究生自助报到注册系统

# 操作流程及常见问题解答

# 研究生院 二〇一九年八月

# 研究生自助报到注册系统操作流程

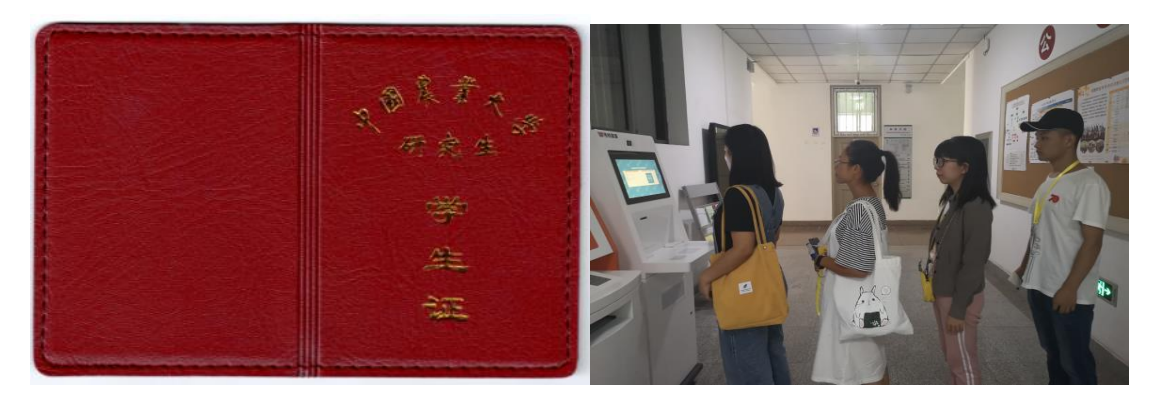

## Step1: 准备好学生证,排队进行自助报到注册

学生每学期初须进行注册,注册表栏粘贴"注册标签",方可取 得学籍及享受学生优惠待遇。

## Step2: 点击注册机屏幕右边"进入人脸识别"

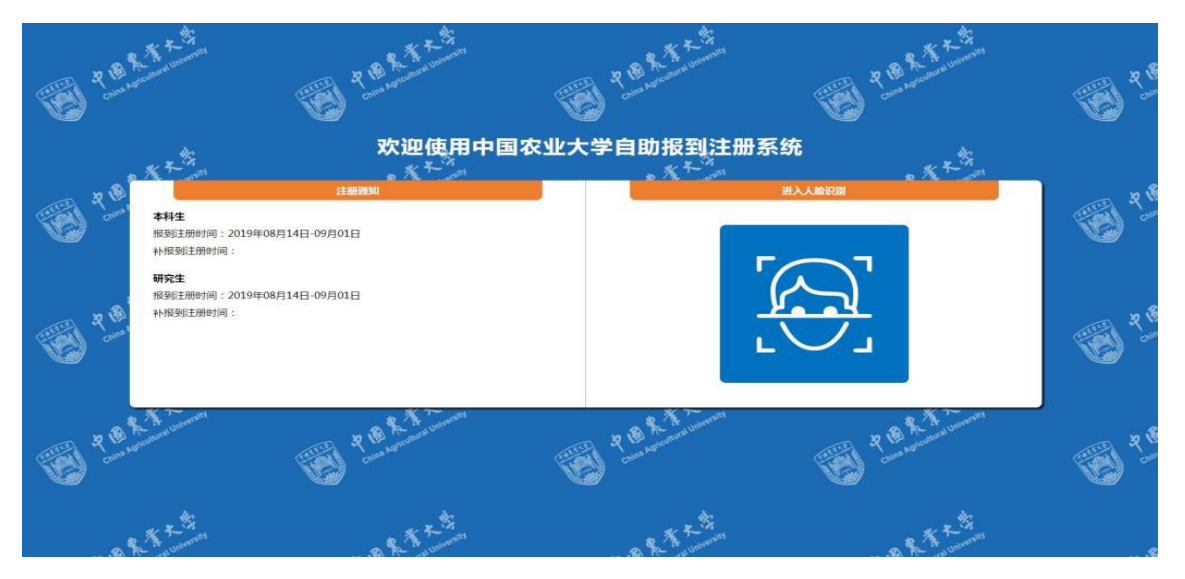

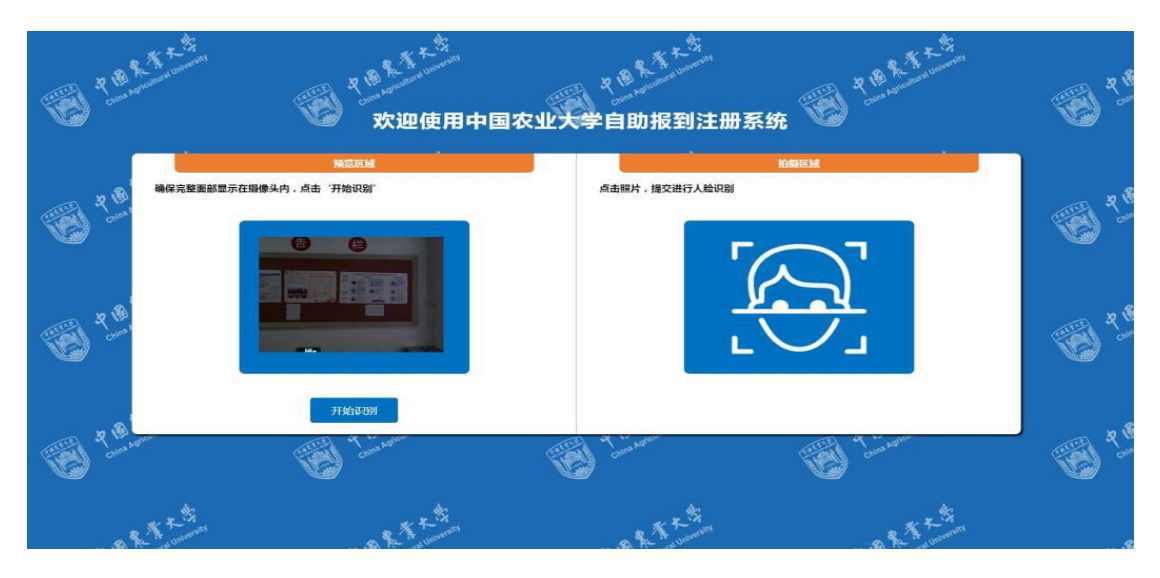

# Step3: 进入人脸识别界面后,请抬头目视摄像头,点击"开始识别"

# Step4: 识别成功,照片信息无误,点击"确认,下一步"

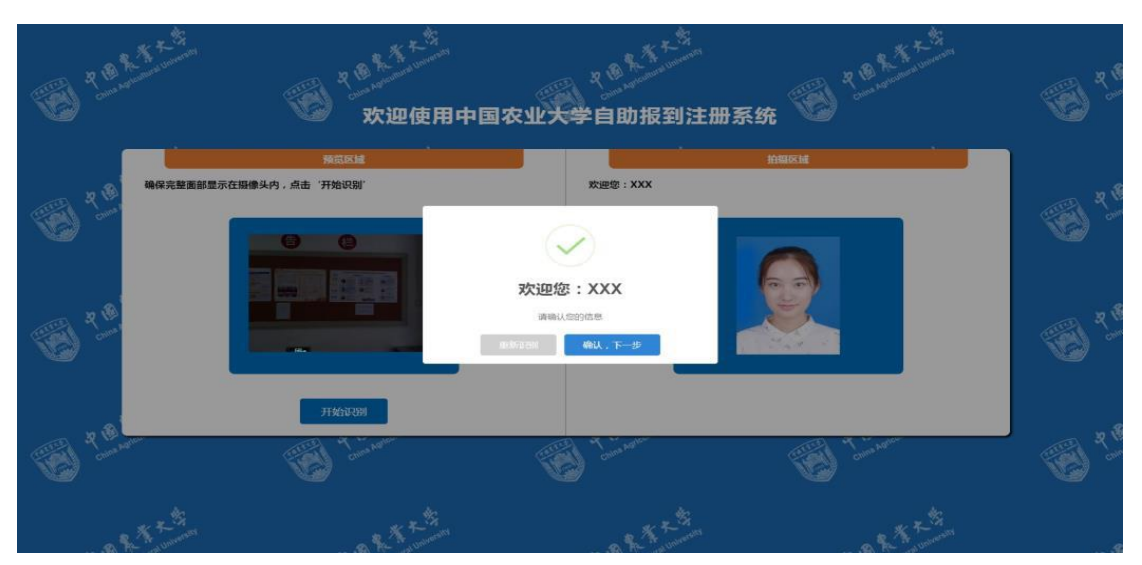

Step5: 进入注册信息确认界面,请仔细核实信息,确认之后点击"打 印标签"

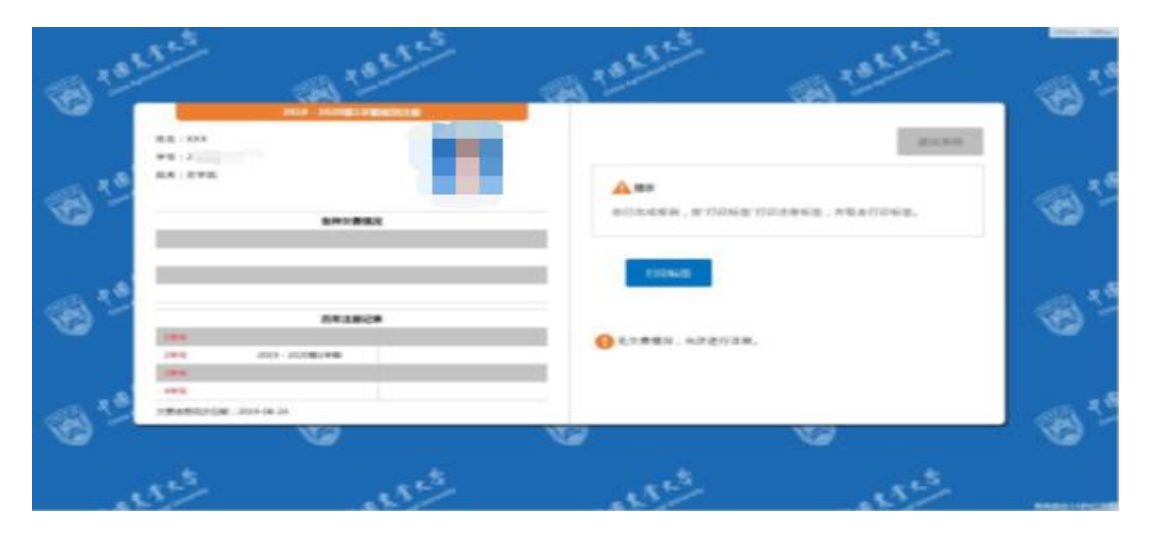

# Step6: 取出"注册标签",点击"退出系统"。将中间标签撕下,及 时粘贴至学生证相应学期的标签栏

"注册标签"粘贴后,请勿揭下或撕毁,撕毁注册无效。

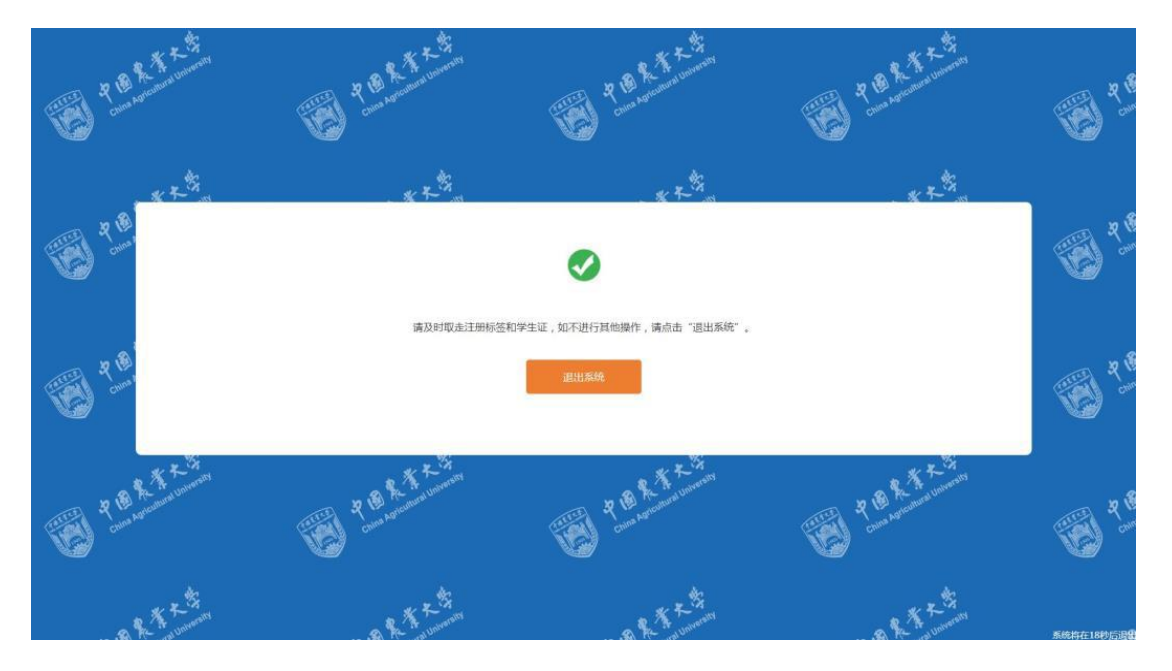

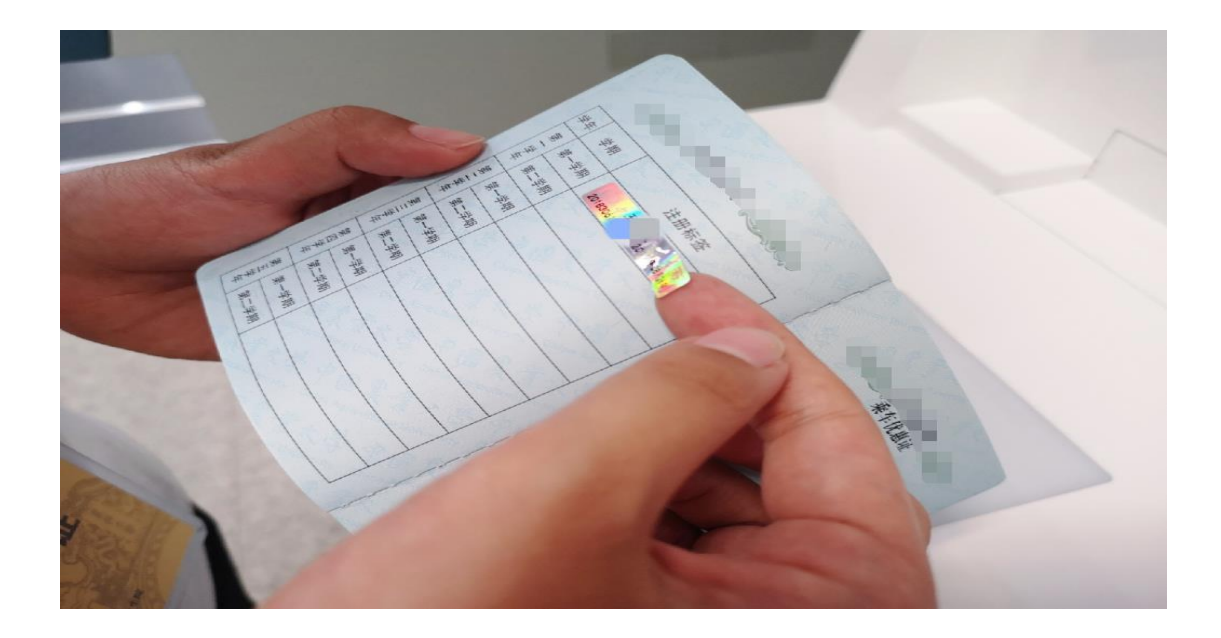

Step7:根据学院的要求,将学生证提交至学院研究生教务秘书处充 磁火车票优惠卡,每学年秋季学期充磁一次

## 研究生自助报到注册系统操作常见问题解答

#### 1.请问报到和注册是一回事吗?

不是。二者确认的事项不同。

报到是指学生本人返校后向学校和学院确认到校。在自助报到注 册机上,学生返校后在注册机上进行刷脸操作,系统自动识别,确认 学生已返校报到, 视为报到。

注册是指学生在开学前两周内足额缴纳当学年学费后,方能注册 并取得学籍。在自助报到注册机上,学生在确认本人学籍信息、学费 缴纳情况,在学籍信息正确、无欠费的情况下可以注册。

注册之后,注册机将打印"注册标签",请及时将标签粘贴至学 生证相应学期的"注册标签"位置。粘贴后,请勿揭下或撕毁,撕毁 注册无效。

#### 2.人脸识别不成功,怎么办?

因人脸识别不成功无法在机器上报到注册的研究生,应到各学院 研究生教务老师处报到。各学院汇总此类学生信息报研究生院学籍科, 由研究生院学籍科统一进行注册。

#### 3.导师安排外出实验、调研,无法到校报到,怎么办?

在开学报到注册期间,因导师安排外出实验、调研无法返校的学 生,应及时向研究生教务秘书或学院提交《中国农业大学研究生外出 证明》,下载方式:研究生院网站→学籍→下载专区。由学院统计名 单报研究生院,由研究生院学籍科统一注册。返校时在机器上补打"注 册标签"即可。

**6** / **8**

#### 4.因病、因事请假,怎么办?

在开学报到注册期间,因病、因事无法返校的学生,应及时向研 究生教务秘书或学院提交《中国农业大学研究生请假条》,下载方式: 研究生院网站→学籍→下载专区。因病请假的学生应附医院诊断证明。 由学院统计名单报研究生院备案。请假期满后,应按时返校并在机器 上注册(销假)。

《中国农业大学研究生学籍管理规定》第二章第八条规定:因故 不能如期注册者,应当办理暂缓注册手续。无故逾期两周不注册或者 申请暂缓注册逾期不注册者,视为放弃学籍,按退学处理。

#### 5.出国、休学的学生,怎么办?

在开学报到注册期间,因出国联合培养、因公出国会议交流或休 学不在校的同学,系统自动办理暂缓注册。返校后应到研究生院学籍 科办理复学手续,再到自助注册机器上办理注册。

#### 6. 我的注册界面显示欠费,无法注册,该怎么办呢?

欠费的学生应尽快缴纳学费。缴纳方式:登录中国农业大学微信 企业号→网上缴费。成功缴纳学费后,请在补注册时间到注册机进行 注册操作。

因家庭经济困难拟通过助学贷款缴纳学费或已办理助学贷款但 因贷款尚未到账而暂时无法扣缴学费的学生,应在开学第一周内办理 暂缓缴纳学费手续,经研究生院管理处审批后,进行暂缓注册。学生 应先到注册机报到,等贷款到账成功缴纳学费后,在补注册时间进行 注册操作。

**7** / **8**

未缴纳学费的研究生在缴纳学费后第二天,方可到注册机注册。 7.学生证火车票优惠卡如何充磁?

每学年秋季学期开学报到期间,学生的火车票优惠卡可以到学院 研究生教务秘书处充磁一次,充磁后可使用四次,每张卡每年总计可 使用四次。春季学期不再充磁。

#### 8.我的学籍信息有误,该怎么办呢?

学籍信息有误,应及时联系研究生院学籍科进行确认,如属实, 可以修改学籍信息,联系电话:62734935,修改信息后,请第二天再 到注册机进行注册。

#### 9."注册标签"丢失怎么办?

每名同学每学期有 1 次免费补打"注册标签"的机会。补打流程: 到注册机刷脸识别→进入注册界面→选择"补打"→"打印"注册标 签"→马上粘贴至学生证的注册表栏。

#### 10.学生证丢失或损坏,如何补办?

应到所在学院登记补办学生证。补办时间: 每学期开学第二周, 放假前第三周。补办地点: 西区主楼 210。联系电话: 62734935。